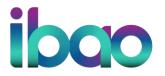

INSURANCE BROKERS ASSOCIATION OF ONTARIO 700-1 Eglinton Avenue East, Toronto, ON M4P3A1 416 488 7422 | 800 268 8845 www.ibao.org | IBAOntario

## How to Access your Accreditation Report

To access your accreditation report:

- 1. Log in to your IBAO account
- 2. Click on the participation tab
- 3. Click on your accreditation report

| 1  | Profile Participation | Learning Library | Member Resource Library                              |          |
|----|-----------------------|------------------|------------------------------------------------------|----------|
| 10 | Participation         |                  |                                                      |          |
|    | Your<br>Accreditation | Items            | is Following                                         |          |
|    | Report                | Community        | Type                                                 | Title    |
|    |                       | No items an      | e currently being followed.                          |          |
|    |                       | Upcoming         | Registered Events                                    |          |
|    |                       | Date             | Event                                                | Location |
|    |                       | 2020-01-<br>09   | New Broker Essentials: Version 2: For the<br>Manager |          |
|    |                       | 2020-01-<br>22   | Cyber Threats: Risks and Best Practices              |          |
|    |                       | 120              |                                                      |          |

- 4. Choose the correct time interval you started and completed the course
- 5. Click on the PDF icon to download

| <ul> <li>Start Date</li> </ul> |                  |
|--------------------------------|------------------|
| •End Date                      |                  |
| 嘲                              | Click for Report |